## **Bereitstellung von Knoten nur für Manager**

Veröffentlicht: 2023-10-24

Manager-Knoten bieten optimale Stabilität und Leistung für ExtraHop-Recordstore-Cluster und sind für Cluster mit sechs oder mehr Knoten erforderlich. Ein Knoten, der nur für Manager bestimmt ist, ist für Clusterverwaltungsaufgaben vorgesehen und speichert keine Datensätze. Dieses Handbuch enthält Richtlinien für das Hinzufügen von drei reinen Managerknoten zu neuen und vorhandenen Clustern mit sechs bis neun reinen Datenknoten.

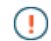

**Wichtig:** Wenn Ihr Recordstore-Cluster weniger als sechs Knoten enthält, müssen Sie keine Manager-Knoten konfigurieren.

Manager-Knoten sind virtuelle Appliances mit reduzierten Ressourcenspezifikationen. Recordstore-Cluster erfordern in der Regel, dass alle Knoten sowohl im Appliance-Typ (virtuell oder physisch) als auch in der Größe (Ressourcenspezifikationen) übereinstimmen. Nur-Manager-Nodes sind jedoch die Ausnahme: Ein virtueller Only-Manager-Node kann zu einem Cluster hinzugefügt werden, der physische Knoten und unterschiedliche Ressourcenspezifikationen hat. Ihre reinen Datenknoten sollten immer noch übereinstimmen.

Es gibt drei gängige Workflows für die Bereitstellung von Knoten, die nur für Manager bestimmt sind:

- [Konfigurieren Sie einen neuen Cluster mit sechs oder mehr reinen Datenknoten und drei reinen](https://docs.extrahop.com/de/9.4/exa-config-master-new) Manager-Knoten<sub>L</sub>
- [Konvertieren Sie einen vorhandenen Cluster , der bereits einen dedizierten Knoten nur für Manager](https://docs.extrahop.com/de/9.4/exa-config-master-convert) enthält, in einen Cluster mit drei Knoten nur für Manager
- [Konfigurieren Sie einen vorhandenen Cluster mit sechs oder mehr reinen Datenknoten, um drei reine](https://docs.extrahop.com/de/9.4/exa-config-master-existing) [Manager-Knoten hinzuzufügen](https://docs.extrahop.com/de/9.4/exa-config-master-existing) M

## **Spezifikationen für Manager-Knoten**

Laden Sie je nach Ihrer virtuellen Implementierung das Paket oder die Instanz herunter, die dem kleinsten Explore-Knoten zugeordnet ist, und ändern Sie die Festplattengröße so, dass sie den unten aufgeführten Spezifikationen entspricht.

**Wichtig:** Bei KVM-Bereitstellungen müssen Sie die im Paket vorkonfigurierte Datenfestplatte  $\left( \mathbf{r} \right)$ löschen und dann vor dem ersten Start eine neue 12-GB-Festplatte hinzufügen.

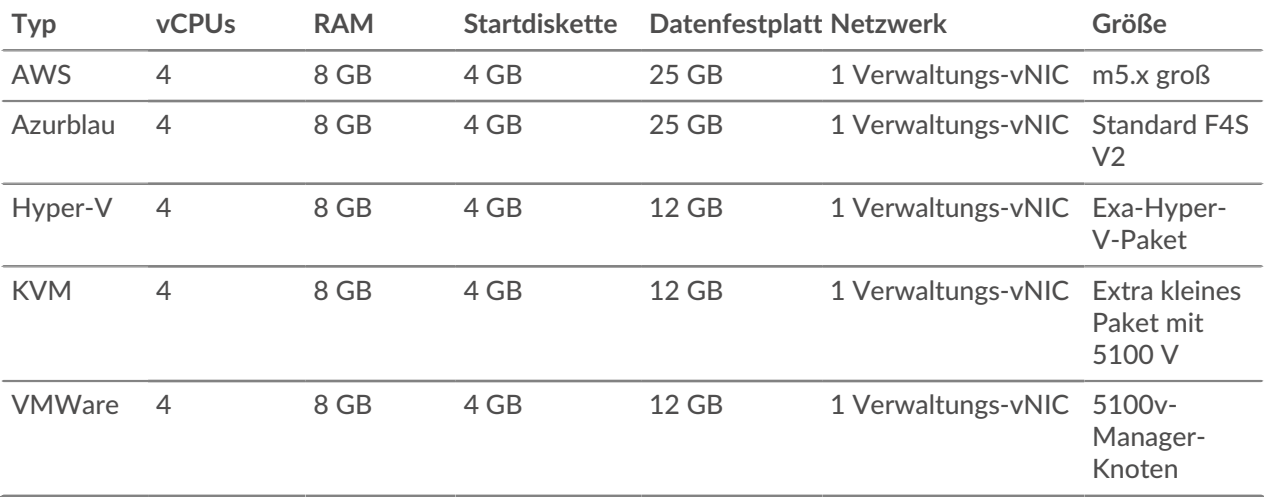